**NFP121 : Programmation avancée TP n° 7 - Introspection**

Thèmes du TP :

• Introspection

Lecture préalable :

- · Par exemple, ces notes de cours
- Le tutorial d'Oracle sur l'introspection en Java

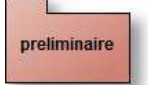

**Préliminaire indispensable**

Utiliser BlueJ afin de déclencher par introspection quelques méthodes de la classe java.lang.Math

Menu **Outils**, item **Utiliser une classe de bibliothèque...**

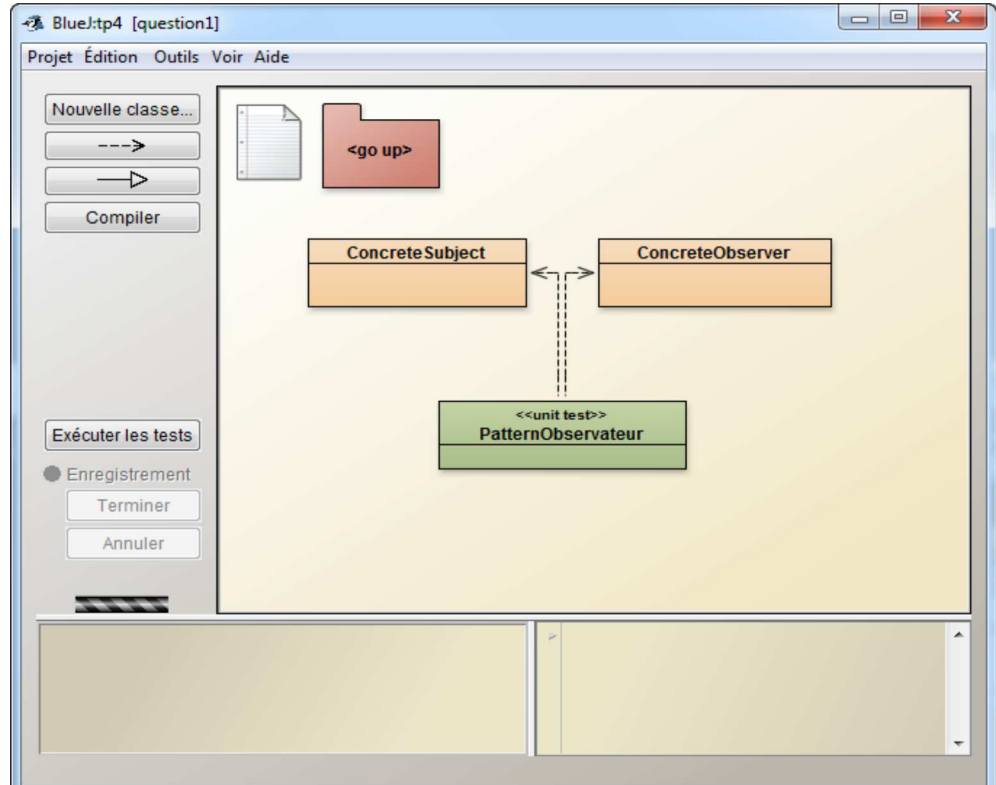

### **Déclenchez plusieurs méthodes et vérifiez les résultats obtenus**

question1

## **Une "calculette scientifique"**

Développer maintenant une "calculette", en déclenchant par introspection une des méthodes de la classe java.lang.Math, seules les méthodes retournant un "double", attendant un ou deux paramètres de type double sont sélectionnables.

Exemples de scenarii

Une interface utilisateur de cette calculette :

#### Trace 1 : Appel de double sqrt(double) ici sqrt(9.0)

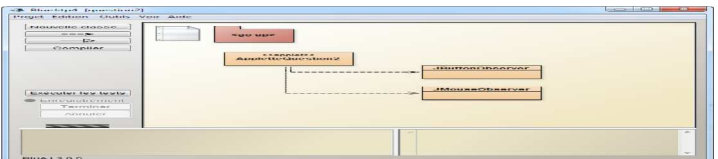

Trace 2 : Appel de double max(double,double) ici max(9.0,12.0)

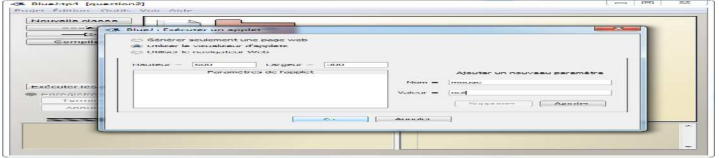

**Comportement attendu de la calculette :**

- **dans le même répertoire que cet énoncé :**
- tp7/> java -jar calculette.jar
- **ou avec JavaWebStart, cliquez ici**

Complétez la classe **TableMethodesJavaLangMath**, la classe Calculette est fournie.

La classe **TableMethodesJavaLangMath** est un Singleton (une référence ici), cette table contient certaines méthodes de la class java.lang.Math et autorise l'invocation de celles-ci avec leur nom. Cette table ne recense que les méthodes (ici fonctions) dont la valeur de retour est un "double" attendant un ou deux paramètres du même type *i.e. double f(double) ou double f(double, double)*.

Les méthodes à développer sont d'une part des méthodes d'interrogation (des accesseurs) (voir la javadoc ici)

**public boolean** cetteMethodeEstPresente(String nomDeLaMethode) vérifie la présence d'une méthode, par exemple pour cos(double) ou max(double, double)

**public boolean** cetteMethodeAttendDeuxParametres(String nomDeLaMethode) par exemple : max(double, double) attend 2 paramètres, une exception est levée si cette méthode est absente

**public boolean** cetteMethodeAttendUnSeulParametre(String nomDeLaMethode)

**public** String[] listeDesMethodes() retourne la liste ordonnée des méthodes

**public double** invoquer(String nomDeLaMethode,double arg1) invocation d'une méthode avec son nom, une exception est levée si cette méthode est absente ou un mauvais usage de la fonction appelée

**public double** invoquer(String nomDeLaMethode, **double** arg1, **double** arg2)

o et d'autre part l'initialisation du Singleton

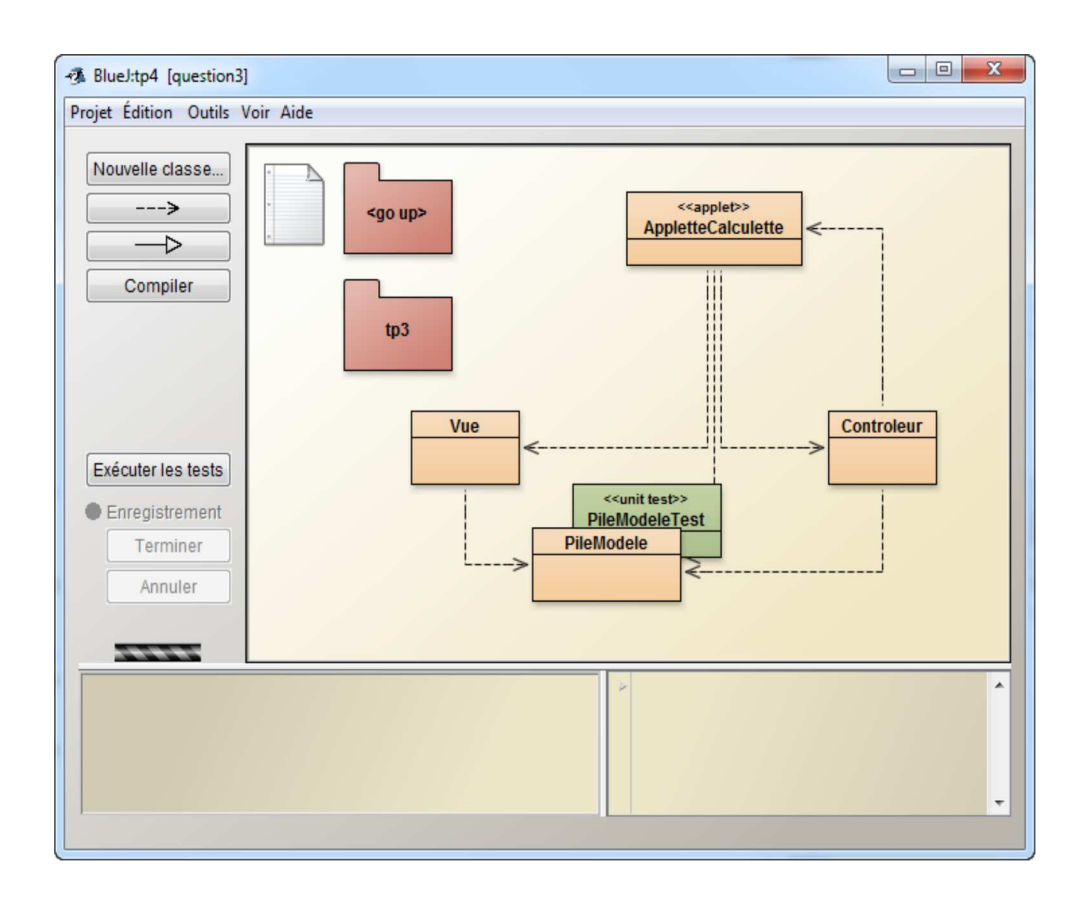

**Note** : Utilisez les méthodes **getMethod** de la classe **java.lang.Class** et **invoke** de la classe **java.lang.reflect.Method**.

**Rappel de syntaxe :** La déclaration suivante est une déclaration anonyme de tableau :

Class[] t = **new** Class[]{Integer.class, Integer.TYPE};

Integer.class correspond à new Integer().getClass() et Integer.TYPE représente le type primitif int.

Ce type de déclaration est attendue par les méthodes **getMethod** et **invoke**.

# **Ajout dynamique d'observateurs(Observer) et d'écouteurs(Listener)**

Par introspection, nous souhaitons ajouter ou retirer un ou plusieurs observateurs d'une instance d'une classe observable, ces ajouts et retraits sont dynamiques, aucune connaissance du nom des classes à priori n'est nécessaire.

La signature de la méthode demandée est :

**public static void** lierObservableEtObserver(Object observable, Object observer) **throws** Exception {...}

Un exemple d'utilisation :

question<sub>2\_1</sub>

Un "Observable", la classe Entier

**public class** Entier **extends** Observable{....

Un "Observer", anonyme...

obs = **new** Observer(){ **public void** update(....)});

L'exécution de lierObservableEtObserver(e, obs); engendre ensuite, sur cet exemple l'appel de obs.update à chaque changement d'état de e

Ci-dessous un extrait possible d'une classe de test "ParIntrospectionTest"

```
private static class Entier extends Observable {
   private int x;
  public Entier(int x) {
```

```
this.x = x;
   }
   public void initialiser(int valeur) {
      this.x = valeur;
      setChanged();
      notifyObservers();
   }
   public String toString() {
      return Integer.toString(x);
   }
}
private Observable obs = null;
public void test_lierObservableEtObserver() {
   try {
      Entier e = new Entier(1);
      ParIntrospection.lierObservableEtObserver(e, new Observer() {
          public void update(Observable o, Object arg) {
             ParIntrospectionTest.this.obs = o;
          }
      });
      e.initialiser(3);
      assertNotNull(" notification absente ???", obs);
   assertEquals(" pas le bon Observable ???", e.toString(), obs.toString());
assertEquals(" pas le bon Observable ???", "3", obs.toString());
} catch (Exception e) {
      fail(" exception !!! " + e.getMessage());
   }
}
```
#### **Proposez les méthodes** *lierObservableEtObserver* **et** *delierObservableEtObserver* **de la classe ParIntrospection**

**public static void** lierObservableEtObserver(Object observable, Object observer) **throws** Exception{....

**public static void** delierObservableEtObserver(Object observable, Object observer) **throws** Exception{....

(voir la javadoc *ici*)

question<sub>2</sub> 2

## **Ajout dynamique d'observateurs et d'écouteurs (suite)**

Selon le même principe que la question précédente, proposez les méthodes **lierSourceEtListener** et **delierSourceEtListener** afin d'ajouter n'importe quel écouteur (XXXXListener) auprès de n'importe quelle instance qui propose la méthode addXXXXListener

**public static void** lierSourceEtListener(Object source, Object listener) **throws** Exception{....

**public static void** delierSourceEtListener(Object source, Object listener) **throws** Exception{....

(voir la javadoc ici)

A chaque clic sur le bouton ajouter un smiley, un nouveau bouton smile et son smiley apparaissent

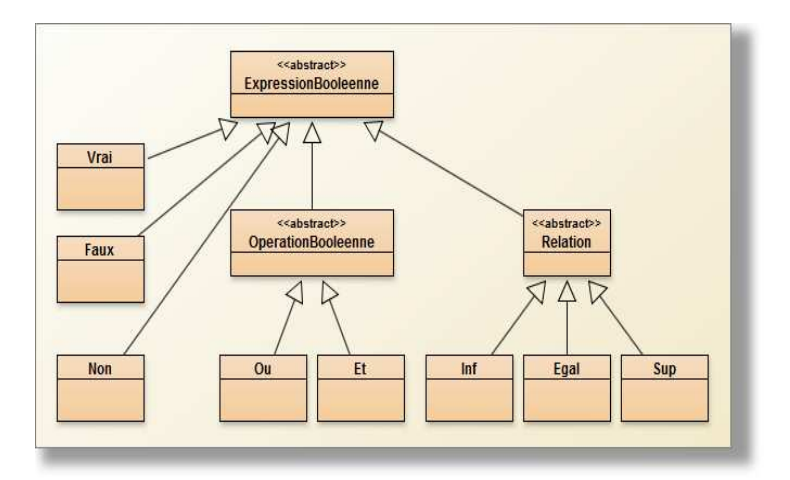

**Comportement attendu de Frimousse :**

- **dans le même répertoire que cet énoncé :**
- tp7/> java -jar smiley.jar
- **ou avec JavaWebStart, cliquez ici**

Ci dessous un extrait de la classe JFrameDemo, l'extrait porte sur la méthode déclenchée à chaque clic sur le bouton "ajouter un smiley", sur ce code : l'ajout habituel d'un "écouteur" est remplacé par l'ajout de ce même écouteur par **introspection**.

```
boutonAjouter.addActionListener(new ActionListener() {
   public void actionPerformed(ActionEvent ae) {
      try {
         Smiley smiley = new Smiley();
         JButton jb = new JButton("smile");
         // jb.addActionListener(smiley); est remplacé par
         ParIntrospection.lierSourceEtListener(jb, smiley);
         // smiley.addMouseListener(new UnObservateurDeSouris(smiley)); est remplacé par
         ParIntrospection.lierSourceEtListener(smiley, new UnObservateurDeSouris(smiley));
         JFrameDemo.this.enHaut.add(jb);
         JFrameDemo.this.auCentre.add(smiley);
         JFrameDemo.this.pack();
      } catch (Exception e) {
         e.printStackTrace();
      }
   }
});
```
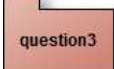

# **Inspiré de l'Examen NFP121 Juin 2006**

Soit à développer un petit outil ( de génie) logiciel qui, pour une classe donnée, retourne la liste des méthodes héritées non redéfinies localement.

### **Complétez la méthode getHeritees de la classe "Introspection" ci dessous**

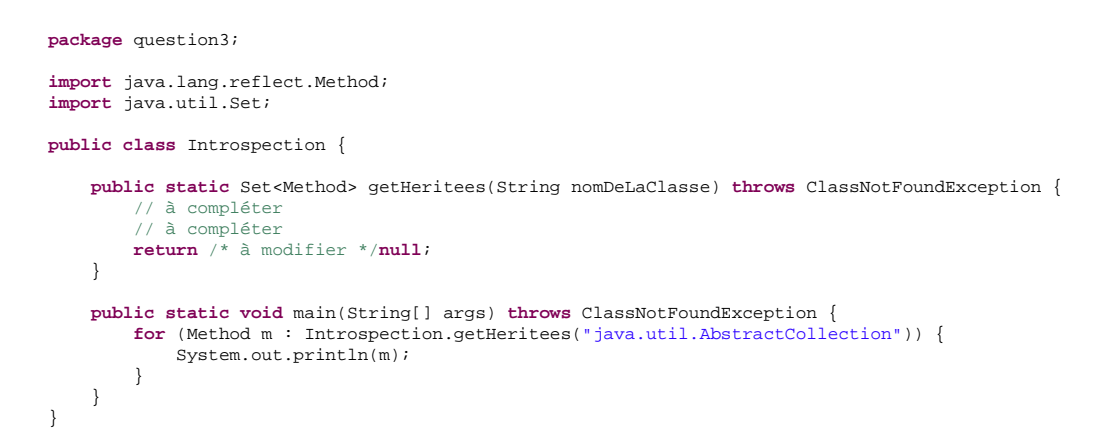

L'exécution de la méthode main devrait donner la trace suivante :

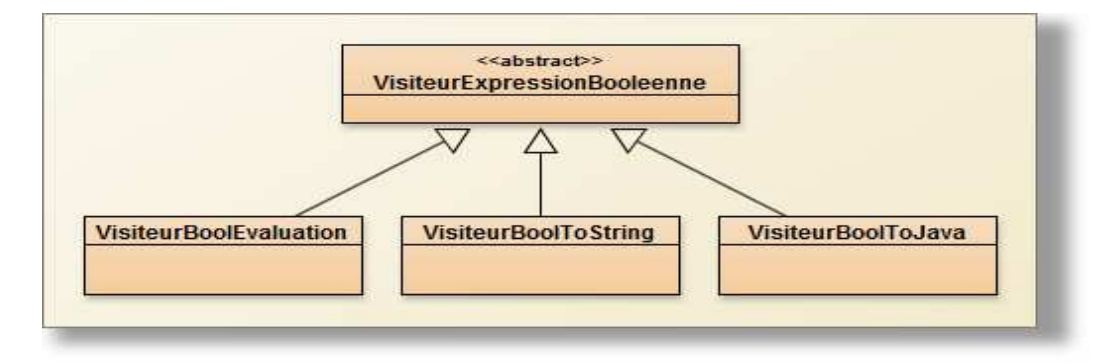

#### **Une application réalisant l'affichage des méthodes héritées de quelques classes**

- **dans le même répertoire que cet énoncé :** tp7/> java -cp tp7q3.jar question3.Introspection
- **ou avec JavaWebStart, cliquez ici**

Les traces sont sur la console, Panneau de configuration Java, onglet Avancé/Console Java, cochez Afficher la console